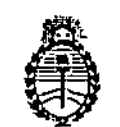

Ministerio de Salud Secretaría de Políticas, Regulación e Institutos A.N.M.A.T.

DISPOSICION N°

168¿j

1 1 MAR 1014

BUENOSAIRES,

VISTO el Expediente N° 1-47-20155/13-8 del Registro de esta '. Administración Nacional de Medicamentos, Alimentos y Tecnología Médica (ANMAT), y

CONSIDERANDO:

Que por las presentes actuaciones Agimed S.R.L. solicita se autorice la inscripción en el Registro Productores y Productos de Tecnologia Médica (RPPTM) de esta Administración Nacional, de un nuevo producto médico.

Que las actividades de elaboración y comercialización de productos médicos se encuentran contempladas por la Ley 16463, el Decreto 9763/64, y MERCOSUR/GMC/RES. Nº 40/00, incorporada al ordenamiento jurídico nacional por Disposición ANMAT Nº 2318/02 (TO 2004), y normas complementarias.

Que consta la evaluación técnica producida por el Departamento de Registro.

Que consta la evaluación técnica producida por la Dirección Nacional de Productos Médicos, en la que informa que el producto estudiado reúne los requisitos técnicos que contempla la norma legal vigente, y que los establecimientos declarados demuestran aptitud para la elaboración y el control de calidad del producto cuya inscripción en el Registro se solicita.

Que los datos identificatorios característicos a ser transcriptos en los proyectos de la Disposición Autorizante y del Certificado correspondiente, han sido convalidados por las áreas técnicas precedentemente citadas.

Que se ha dado cumplimiento a los requisitos legales y formales que contempla la normativa vigente en la materia.

Que corresponde autorizar la inscripción en el RPPTM del producto médico objeto de la solicitud.

O.

1

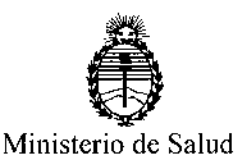

Secretaría de Políticas,

DISPOSICIÓN N° 1688

Regulación e Institutos A.N.M.A.T. ARTICULO 6º - Regístrese. Inscríbase en el Registro Nacional de Productores y Productos de Tecnología Médica al nuevo producto. Por Mesa de Entradas notifíquese al interesado, haciéndole entrega de copia autenticada de la presente Disposición, conjuntamente con sus Anexos 1, II Y III. Gírese al Departamento de Registro a los fines de confeccionar el legajo correspondiente. Cumplido,

.168U Expediente N° 1-47-20155/13-8 DISPOSICIÓN N°

archívese.

*m~~\~*

Dr. 0110 A. ORSINGHER Sub Administrador Nacional  $A.N.M.A.T.$ 

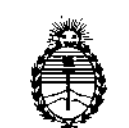

Ministerio de Salud Secretaría de Políticas, Regulación e Institutos A.N.M.AT.

## ANEXO 1

DATOS IDENTIFICATORIOS CARACTERISTICOS del PRODUCTO MEDICO inscript en el RPPTM mediante DISPOSICION ANMAT No l..60.t) .

Nombre descriptivo: Sistema de Diagnostico por Ultrasonido.

Código de identificación y nombre técnico UMDNS: 14-278 Sistemas de Exploración, por Ultrasonido.

Marca del producto médico: Chison

Clase de Riesgo: Clase II

Indicación/es autorizada/s: ecografía general, ecografía Doppler, ecocardiografia. Modelo/s: Q8, Q6, Q5, Q4, Q3, Q2, Q1, Sonotouch 10, Sonotouch 20, Sonotouch 30, Sonotouch 50, Sonotouch 60, Sonotouch 80.

Vida útil: 10 (diez) años

Condición de expendio: venta exclusiva a profesionales e instituciones sanitarias. Nombre del fabricante: Chison Medical Imaging Co., Ltd.

Lugar/es de elaboración: No. 8, Xiang Nan Road, Shuo Fang, New Distric, 214142 Wuxi, R. P. China.

Expediente N° 1-47-20155/13-8

1688

DISPOSICIÓN N°

*~)I/ .:.:,L.*

Sub Administrador Nacional A.N.M.A.'l.'. Dr. OTTO A. ORSINGHER

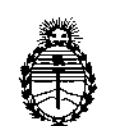

Ministerio de Salud **Secretaría de Políticas, Regulacíón e InstÍtutos** A.N.M.A.T.

## ANEXO II

TEXTO DEL/LOS RÓTULO/S e INSTRUCCIONES DE USO AUTORIZADO/S del PRODUCTO MEDICO inscripto en el RPPTM mediante DISPOSICION ANMAT N° -\- ..60..ti .

 $\leq$ 

 $1$ uniq<sup>1</sup> Dr. UNU A. URSINGHER **Sub AdminIstrador NacIonal**  $A.N.M.A.T.$ 

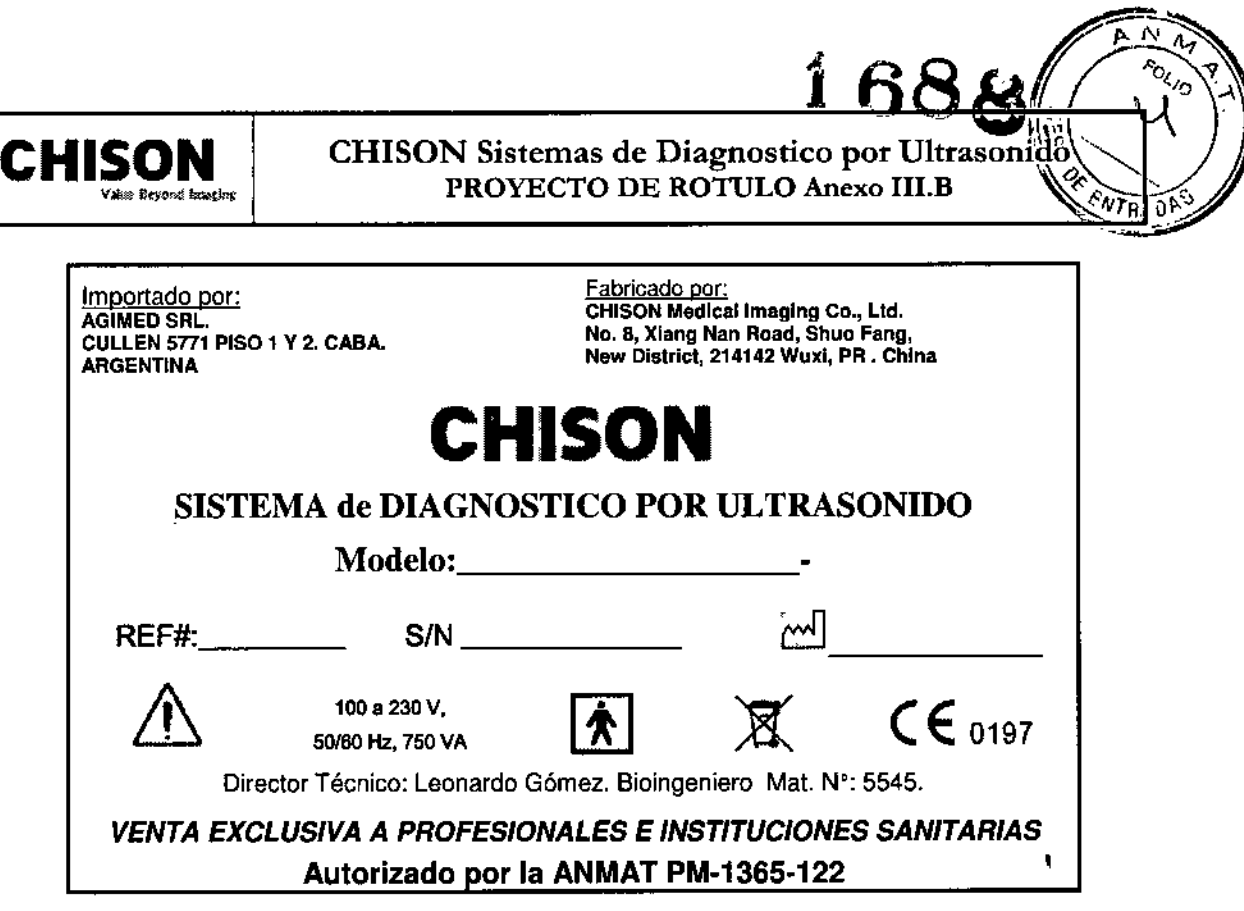

Nota:

~,

i.

 $\mathbf{H}$ 

• • • -< ~' .~,

**中央車** 

**命<br>※14.14.1** • • \*<br><del>+</del>  $\ddot{\hat{r}}$ **I** 

the second control of the second control of the second control of the second control of the second control of the second control of the second control of the second control of the second control of the second control of th

الإينا**بات داران** ما

• •

· 法 在 子 格<br><del>编</del>

>l- ~ • ~ •,

'" '" **Windows** 

, <sup>I</sup>

(Fecha de fabricación) es un dato que viene codificado en el número de serie (S/N)

SCIOL Apoderad AGIMED S.R.L.

ŧ  $\pmb{\mathfrak{t}}$ 

Eioing. LEONARDU GC:.fr., Mat. COPITEC 5545 Diracter Técnico<br>A:21MED 3**.R.**! Página 1 de 1

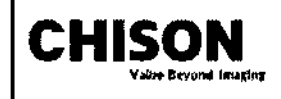

CHISON Sistemas de Diagnostico por Ultrasonido INSTRUCCIONES DE USO Anexo III.B ~ This CHISON CHISON Sistemas de Diagnostico por Ultrasonido

Importado por: **AGIMED SRL** CULLEN 5771 PISO 1 Y 2. CABA. **ARGENTINA** 

Fabricado por: CHISON Medical Imaging Co., Ltd. No. 8, Xlang Nan Roacl, Shuo Fang, New District, 214142 Wuxi, PA. China

# **eHISON**

## SISTEMA de DIAGNOSTICO POR ULTRASONIDO

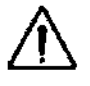

100 a 230 V, 50160 Hz, 750 VA

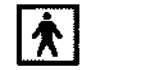

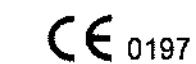

*16881.? )\*

Director Técnico: Leonardo Gómez. Bioingeniero Mat. Nº: 5545.

*Condición de Venta",*

## Autorizado por la ANMAT PM-1365-122

## 3.1. ADVERTENCIAS Y PRECAUCIONES

- Una conexión apropiada a tierra es crítica para evitar choque eléctrico. Para protección, conecte el chasis del equipo a tierra con un cable de tres hilos y conecte el sistema a un tomacorriente de hospital de tres entradas.
- c::> *No remueva o evife el uso del cable de conexión a tierra. ~*
- <=:> *No remueva las cubíertas protectoras en el sistema. Estas cubiertas proveen protección contra voltajes peligrosos. Los paneles que conforman la cabina deben permanecer en su lugar cuando el sistema está en uso. Un técnico electrónico calificado debe realizar todos los remplazos necesarios.*
- e;:. *No opere este sistema en la presencia de gases inflamables o anestésicos .*
- <=:> *Todos los dispositivos periféricos (excepto aquellos certificados como de grado medico) que estén conectados al sistema deben ser alimentados eléctricamente a través de un transformador aislante opcional conectado a un tomacomente .*
- e;:. *Utilice cables de alimentación eléctrica provistos o diseñados por AKL. Los productos equipados con un* conector de la fuente de alimentación eléctrica deberán ser conectados a un tornacorriente fijo que incluya un *conductor a tierra. Nunca utilice un adaptador* o *conversor para conectar el conector de la fuente de alimentación eléctnca (por ejemplo; un conector de tres patas <sup>a</sup>* 2*patas).*
- e;:. *Ubique el equipo lo más lejos posible de otros aparatos electrónicos.*
- <=:> *Asegúrese de utilizar solamente los cables provistos o diseñados por CHISON. Conecte estos cables siguiendo los procedimientos de instalación. (por ejemplo; tienda los cables de alimentación eléctrica separados de los cables de señal).*
- <=:> *Ubique el equipo y otros pen"féricos conforme a los procedimientos de instalación descritos en este manual.*

## 3.2.; Indicaciones de Uso

Urologia. El dispositivo es un instrumento de proyección de imagen ultrasónica para propósitos generales y está prévisto que sea utilizado por un médico especializado para la evaluación de Abdomen; Corazón, Organos Pequeños (Pechos, testis, tiroides); tejido suave del Corazón; Periférico Vascular: Musculo-esqueletal (convencional); OB/GIN y

#### Contraindicación

El sistema no fue diseñado para uso Oftálmico o cualquier otro fin que cauşê∖que el rayo acústico atraviese el ojo.

3.3.;

•

書中 事 かんそ

•

虎走 .<br>N 蒜  $\frac{1}{2}$ 

•

高乗す

泰基军 顺声音

•

ŧ À Ý

 $\frac{1}{2}$ ¡

11

• **中华山市** 

• '."

:~

\*\*\*\*

Seleccionando Transductores

Instrucciones de Uso

 $55$ EBRANDO SCIO<br>Apoderado AGIMED S.R.L.

LEONARDO GOMEZ **Bioizz** COPITEC 5545 Dingeor Técnico k : MED G.R.L

Página 1 de 12

 $\mathbf{1}$ 

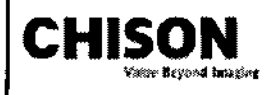

## **CHISON** CHISON Sistemas de Diagnostico por Ultrasonido \_a.p~bn>\*, INSTRUCCIONES DE USO Anexo I11.B *\i:,~~../ ,.' '-- .l..- --->.,.~"""';:.;;¡;y*

1 *688f'j-*

Inicie siempre con una Transductores que provea penetración y profundidades focales óptimas para el tamaño del paciente y el tipo de examen,

Inicie la sesión de ascaneo, seleccionando la aplicación correcta y fijándola para el examen por medio de la selección del ícono de examen.

Inicie el examen utilizando la Salida de Polencia pre configurada para el examen y la Transductores.

#### Conectando la Transductores

Cuando conecle las Transductores, por favor asegurese de que los puertos de Transductores no estén actives. Ubique el sistema en la pantalla de EXAM/EXAMEN presionando la tecla PROBE/TRANSDUCTORES para desactivar los puertos .

Conectando una Transductores:

Coloque el contenedor de la Transductores sobre una superficie estable y ábralo.

Con cuidad remueva la Transductores de su contenedor y desenvuelva el cable,

NO permita que la cabeza de la Transductores cuelgue libremente. Cualquier golpe en ia cabeza de la

Transductores puede resultar en daño irreparable. Utilice el gancho de la Transductores para envolver el cable. *PRECAUCIóN*

Inspecciones la Transductores antes y después de cada uso para descartar daño o degradación de la carçasa, presión, lente, sello y conector. NO utilice una Transductores que parezca tener daños hasta que se verifique su *funcionalidad y desempeño seguro. Una inspección deberá ser /levada a cabo durante el proceso de limpiezas.* Alinee el conector con el Puerto de la Transductores y con mucho cuidado empújelo hacia adentro con el cable dirigido hacia la parte frontal del sistema.

Ubique la palanca de bloqueo del conector en la posición "Lock".

Posicione con cuidado el cable de la Transductores, de tal manera que tenga libertad de movimiento y no descanse sobre el piso.

Cuando la Transductores esté conectada, se iniciará automáticamente .

#### *PRECAUCIóN*

'.

実家 年 ,  $\frac{1}{2}$ 

> • •• ,. " זָ<del>ר</del>

> > •

•

• • f.;

"

•

4. 经分析

.'

ŧ 金牛士

ية مارية<br>مارية مارية

一年 老师

Condiciones defectuosas pueden resultar en peligro de choque eléctrico. NO toque la superficie de la Transductores que está expuesta al ser removida. NO toque al paciente cuando conecte o desconecte la Transductores .

Tome precauciones con los cables de la Transductores. No doble el cable en ángulos agudos, podría causar rupturas internas y por lo tanto mal funcionamiento.

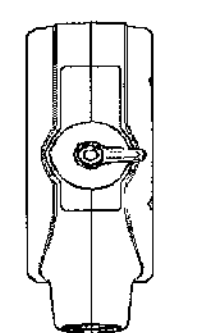

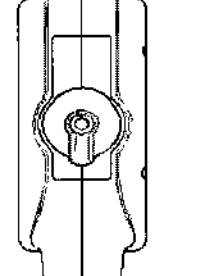

 $\mathbf{v}$ 

Fig.3-2 a Conector de la sonda en posición "Desbloqueado" Fig.3-2 b Conector de la sonda en posición 'Bloqueado'

#### Desactivando la Transductores

Cuando se desactive a la Transductores, ésta entrará automáticamente en un estado de hibernación .

Para desactivar la Transductores:

Asegúrese de que el sistema esté en la pantalla de EXAMEN. De ser necesario, presipne la tecla

#### Instrucciones de Uso

Página 2 de 12 **Biolog. LEONARDO GOMEZ** Mat. COPITEC 5545

FERNANDO SCIOLLA<br>Apoderado **FERNANDO SCIOLLA** AGIMEO S.R.l.

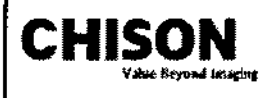

## CHISON Sistemas de Diagnostico por Ultrasonido; INSTRUCCIONES DE USO Anexo III.B

 $1688/$ 

 $\pmb{\mathfrak{a}}$ 

*~; o ','*

 $\mathbb{R}^{n+1}$  $\mathbb{Z}$  .

PROBEfTRANSDUCTORES para regresar a la pantalla de examen.

De forma delicada, limpie el exceso de gel de la Transductores.

Con cuidado, deslice la Transductores dentro de su funda (sostenedor). y ubíquela delicadamente en ese lugar.

#### Desconectando la Transductores

Las Transductores pueden ser desconectadas cuando el sistema está en la pantalla de EXAMEN.

Para desconectar la Transductores:

Gire la palanca bloqueadora a la posición "Unlock".

Desconecte la Transductores de su puerto.

Cuidadosamente, deslice la Transductores y el conector lejos del puerto de Transductores.

Antes de guardar la Transductores en su caja, asegúrese que la cabeza esté completamente limpia.

#### Transportando la Transductores

Cuando necesite transportar la Transductores por largas distancia, asegúrese de guardarla en su contenedor original.

#### Guardando la Transductores

Se recomienda que todas las Transductores sean guardadas en sus contenedores originales.

Ubique el conector de la Transductores en su contenedor.

Con mucho cuidado, introduzca el cable dentro del contenedor.

Cuidadosamente ubique la cabeza de la Transductores en su caja contenedora. NO utilice fuerza excesiva y no golpee la cabeza de la Transductores.

#### 3.4.;3.9;

#### Escaneo de Pacientes y Educación

El eslándar de visualización Track.3 o IEC60601-2-37 permite a los usuarios compartir la responsabilidad para un uso seguro de este sistema de ultrasonido. Siga estos lineamientos para una operación segura del sistema: Para mantener una limpieza apropiada de las Transductores, Iimpielas siempre después de cada paciente. Utilice siempre una cubierta desinfectada en todas las Transductores EVlER durante cada examen. Movilice la Transductores constantemente, en lugar de mantenerla estática en un solo punto, esto ayudará a evitar

el incremento de temperatura en una sola parte del cuerpo del paciente.

Movilice la Transductores lejos del cuerpo del paciente cuando no esté realizando, activamente, un escaneo. Entienda el significado de las visualizaciones TI, TIS, TIB, TIC Y MI, así como la relación entre estos parámetros y los efectos biológicos de la cavilación y temperatura sobre el tejido.

Exponga al paciente solamente a los más bajos niveles posibles de transmisión de energía y durante el menor tiempo posible, que permitan obtener un diagnóstico satisfactorio (TBCSP - Tan Bajo como Sea Posible).

## Ajustando el monitor LCD ~

#### Brillo

医慢性麻痹 医二甲二甲

•

4

., •• 医苯汞 • ~ • ..•' .,.

.: " 1999年

•<br>• ∎<br>پو 水<br><del>滴</del>

**糖磷酸氢酶** 

 $\bullet$  $\ddot{z}$ 

电偏离异常

 $\ddot{\phantom{0}}$ ¢

4 ź, 海事 计

"本来十五米重要

• ••• •

Ajustar el brillo del monitor LeO es uno de los factores más importantes para una calidad de imagen apropiada. Un brillo apropiado puede reducir el tiempo de ajuste de la Ganancia, TGC, el Rango Dinámico, e incluso la salida de voltaje. En el Modo 8 en tiempo real, rote la perilla de AUDIO para ajustar el brillo del monitor. Grabe cualquier cambio hecho a la configuración final de briilo y deje esta información en el sistema . *NOTA*

Después de ajustar el brillo del monitor LCD, reajuste todas las pre configuraciones y configuraciones de los *penféricos .*

Instrucciones de Uso

FERNANDO<sup>S</sup>SCIOLLA

ApoderadO AGIMED S.R.L.

Bio A-EONARDU GOMEZ

Página 3 de 12

 $\mathbf{r}$ 

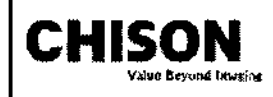

•

净温 搬车车

•  $\ddot{\phantom{1}}$ 

• • 幸 塞耳 电

法国主席集

•  $\ddot{\phantom{1}}$ 

 $\pmb{\ast}$ ÷

 $\cdot$ 

重重率和 安安西亚

**澳通貨 海藻 医胃管膜** 

• •

ե<br>դ<br>•

s • •• • • ••

> • ,.

•

**(현) 원 (수)**<br>대학

.•'

Obrasonido.

El brillo del monitor LeO debe ser configurado primero, ya que afecta la Ganancia, las configuraciones del Rango Dinámico. Una vez fijado, el brillo no debe ser cambiado a menos de que el ambiente donde se realice el ascaneo cambie .

#### Instalando la Impresora de Video

Instrucción de Sony UP-897MO o Instalación equivalente:

Conectar el Sistema Ultrasonido:

- Apague el sistema Ultrasonido.
- Coloque la impresora de video firmemente sobre la placa superior de la unidad principal del sistema ultrasonido.
- Conecte un cable de video al puerto VIDEO IN, localizado en el panel posterior de la impresora de video y conecte la otra terminal del cable de video al puerto TV (VIDEO) OUT en la parte izquierda del sistema.
- REMOTO que está ubicado en el panel posterior de la impresora de video, y conecte la otra terminar del cable de control de la impresora al puerto REMOTO ubicado en el panel posterior del sistema. Conecte el cable del interruptor de pedal al puerto INTERRUPTOR DE PEDAL ubicado en la parte posterior del sistema. • Para usar fa función de control remolo, conecte una terminar del cable de control de la impresora al puerto
- Conecte el cable de alimentación eléctrica de la impresora de video al tomacorriente AC.
- Ajuste los parámetros en la parte posterior de la impresora de video, de acuerdo con el tipo de papel de impresión seleccionado. •

#### *NOTA*

Antes de instalar la impresora de video, por favor apague el sistema ultrasonido. Después de conectar la *impresora al sistema, encienda el sistema ultrasonido.*

Dependiendo del tipo de conector en la impresora, usted puede necesitar utilizar un cable adaptador S-Video para *BNC o S- \.1deo para RCA para realizar la conexión .*

#### Fijar Impresora como SIDE o STD:

La impresión SIOE imprime la imagen desde ei lado lateral (horizontal) y es más grande que la impresión STO. Presione el botón MENU/MENÚ en el panel de control de la impresora.

Deslícese a lo largo de la lista del menú hasta observar la opción "SIDE".

Presione el botón MENU/MENÚ nuevamente para ir a las selecciones.

Deslizar el botón MENUIMENÚ tendrá dos opciones: "S: SIOE" o "S: STO". Escoja la opción de su preferencia y presione el botón MENU/MENÚ para confirmar la selección. Los siguientes son los pequeños despliegues que verá en la pantalla LCO cuando opere el MENÚ.

#### Imprimir

Encienda el sistema ultrasonido.

Presione el botón en el panel de la impresora para iniciar la impresión. Para utilizar la función de impresión remota, conecte el interruptor de pedal ai sistema ultrasonido (según las instrucciones provistas en la sección superior de , este manual "Conectando el Sistema Ultrasonido"), pise el interruptor de pedal y presione el botón imprimir en el panel de control de la impresora.

#### *NOTA*

*Por favor, refiérase al manual de usuario de la impresora para otras configuraciones tales como; definición, contraste y brillo. etc.*

Instalación de la Impresora HP a Color

Instrucción de HP CP2025n o Instalación Equivalente:

ERNANDOSCIOLER

k. Página 4 de 12 Eioing HONARDO GOMEZ

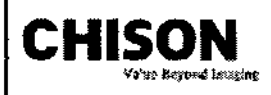

• •<br>•<br>• \* ÷

•.4' • •

ų,

医神经 地名

小 中

,.

J.

**一系盘手 中** 

• • ,

こす ¢

実金

• ••  $\frac{1}{2}$ 

:∎<br>± ,¡¡.

**CHISON** CHISON Sistemas de Diagnostico por U CHISON Sistemas de Diagnostico por Últrasomdo INSTRUCCIONES DE USO Anexo III.B

HP CP2025n es una impresora LaserJel a color, que puede ser equipada con la formación de imágenes Doppler a color de este Ultrasonido para obtener una copia flsíes de alta calidad. La mayoría de la impresoras HP Desk o LaserJel color con Red lisia pueden trabajar con el sistema bajo el mismo procedimiento de configuración. A través de un Cable Cruzado de Red (normalmente en color rojo), el usuario puede conectar la impresora directamente al puerto LAN del sistema e imprimir imágenes digitales con un bajo costo relativo y alta velocidad . Por favor, siga las instrucciones para instalar su nueva impresora HP CP2025n con la PC basada en Microsoft Windows<sup>™</sup> antes de conectar el puerto LAN del sistema ultrasonido.

En caso de que la función de impresión no funciones después de haber instalado y conectado la HP CP2025n al sistema, usted puede reajustar el sistema ultrasonido para la impresora HP CP2025n.

#### Instalar Impresora

#### Conectar la Impresora a la PC

Conecte fa impresora directamente a una PC basada en Microsoft Windows based (puerto LAN) a traves de un cable cruzado de red, y encienda la impresora y la PC.

*NOTA: El cable debe ser un cable cruzsdo de md, de lo contrario la instalación no será exitosa.*

Use las teclas IzquierdalDerecha (flecha) en el panel de control de la impresora, seleccione "Setup Menu Network Config/lnstalar Menú de Configuración de Red", y presione "OK" para ingresar al cuadro de diálogo de configuración de red.

Seleccionar "TCP/IP Config Network Config' (en español; TCP/IP Config Red Config) y presione "OK'. Fije las opciones en "TCP/TIP Config" a "Manual", y presione "OK" para ingresar manualmente el IP, Máscara de Red y Puerta.

Presione la tecla RETURN/RETORNAR para salir de la configuración. La pantalla de la impresora desplegará la dirección IP automáticamente después de 5 segundos.

Instalar al controlador de la Impresora en la PC

Encienda la PC y la Impresora

#### *NOTA*

Antes de configurar e instalar el controlador de la impresora, por favor asegúrese de que la PC, basada en *Microsoft Window.s, esté configurada para conectarse a Internet a través de una conexión LAN o Dial Up (marcado telefónico).*

Inserte el CD de instalación de la impresora HP CP2025n (empacado junto a la impresora) en el dispositivo de CD de la PC, el procedimiento de instalación de la impresora será activado automáticamente. Consulte al manual de instrucciones de la impresora para continuar con la instalación.

#### Instalación del Sistema Ultrasonido

#### Instalar la Impresora en el Sistema Ultrasonido

Asegúrese de que el sistema ultrasonido y la impresora estén en la misma Intranet.

En la página de menu de EXAMEN, haga clic en "DICOM" e ingrese a la página de instalación DICOM.

Mueva el cursor a "Set fix IP address/Fijar dirección IP fija" y presione SETIFIJAR para seleccionar este ítem.

Mueva el cursor a "Static IP/IP Estático" y presione la tecla SET/FIJAR, el color de la dirección IP cambiará a gris. Ingrese la dirección IP, después fije la "Máscara de Red", "Puerta" en "IP de la Impresora".

Apague el sislema, espere un minuto después de que la pantalla se ponga de color negro, recargue el sistema para hacer que la nueva configuración se active. ~ ้ถ

#### Instalar el controlador de la Impresora en el Sistema Ultrasonido ~.

Encienda el sistema ultrasonido,

Presione la perilla MENU/MENÚ en la pantalla inicial de EXAMEN. La ventana de menú del sistema se desplegará. Mueva el cursor sobre "Setting/Configuración" utilizando el Ratón de Bola o las teclas Arriba/Abajo (flechas) en el

Teclado Alfanumérico, y presione la tecla SET/FIJAR para ingresar a la página de configuración.

Instrucciones de Uso

**Biolno** 

Página 5 de 12

. NAHDL+GOMEZ

ioing Aprileo 5646  $\lambda$ r Técnico ~.R.!....

FERNANDO SCIOLLA AGIMED S.R.L.

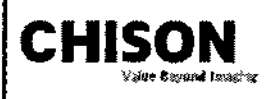

||<br>|-<br>|}

 $\mathbf{H}$ 

• •

~

•• •

••• •

**事件编辑字集 •** 

,

.<br>با ∴ا

• !I'

•• •• "' **小学学生 キャー** 

, •

•• • ••

finities of the control !. J

> " • 1)<br>生産<br><del>1</del>

ል<br>፡<br>ካ "

电偏振音音

" •

 $\frac{1}{2}$ 

CHISON Sistemas de Diagnostico por Ultrasonido.<br>
INSTRUCCIONES DE USO Anexo III.B

En la página de Configuración de la Instalación, seleccione "Set Printer/Fijar Impresora" en la parte izquierda y presione la tecla SET/FIJAR en "Click" cerca de "Insertar Controlador" en la derecha, el tip "Plug USB with deskjet.ppd" (en español; Conecte USB con deskjet.ppd) se desplegará y "Clic" cambiará a "Clic de nuevo". Conecte el controlador flash USB con el controlador de la impresora al sistema ultrasonido a través del puerto USB. Presione la tecla SET/SIJAR en "Clic de nuevo" y el sistema instalará automáticamente el controlador de la impresora, la pantalla desplegará en mensaje "Waiting......" (en español; Esperando). El sistema saldrá de la página de Configuración una vez que la instalación haya finalizado .

#### Mantenimiento del Sistema

#### Cuidado y Mantenimiento del Sistema

El sistema es un dispositivo eléctrico de precisión. Para asegurar el mejor rendimiento y operación del sistema. observe los procedimientos de mantenimiento apropiados. Contacte a su Representante de Servicio local para partes de repuesto o mantenimiento periódico.

#### Inspeccionando el Sistema

#### Mantenimiento Planificado

Con el fin de asegurar una operación y seguridad óptimas; se sugiere el siguiente plan de mantenimiento para el sistema y Transductores:

Diario: inspección de Transductores

Después de cada uso: limpie las Transductores, desinfecte las Transductores.

Cuando sea necesario: inspeccione las Transductores, limpie las Transductores, desinfecte las Transductores.

#### Realice las siguientes inspecciones cada mes:

- o Defectos mecánicos en conectores de cables .
- o Cortes o abrasiones a lo largo de los cables de electricidad o potencia .
- o Pérdida de equipo o partes ffsicas .
- Defectos en el panel de control y teclado.

Para evitar el choque eléctrico, no remueva los paneles o cubiertas de la consola. Este tipo de operaciones deben ser realizadas por personal de servicio autorizado. El no seguir esta instrucción puede provocar heridas serias en el operario.

Si se observan defectos o mal funcionamiento, no opere el equipo sino informe a la persona calificada para el servicio. Contacte a un Representante de Servicio para obtener información.

#### Mantenimiento Semanal

El sistema requiere cuidado y mantenimiento semanal, esto asegurará que el equipo funcione segura y apropiadamente. Realice limpiezas en las siguientes partes:

-Monitor lCO

-Panel de Control del Operador

.lnterruptor de Pedal

-Impresora

#### limpieza del Sistema

Antes de limpiar cualquier parte del sistema, apague la alimentación de corriente y desconecte el cable de electricidad.

#### Método de limpieza

Humedezca una tela suave, no abrasiva.

#### InstruccIones de Uso

Biotng. LEONARDO GOMEZ  $\bm{k}$ 'at. COPITEC\_5549 Directer T**ác<sup>página 6 de 12**</sup> *J~:':?;"J;;:::;* ':;.R.!... **SCIOLLA** FERNANDO Apoderado AGIMED S.R.L.

FERNANDO SCIOLLA Apoderado AGIMED S.R.L.

*1Í~~-t~0,*

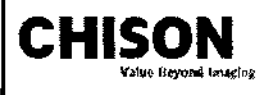

## CHISON Sistemas de Diagnostico por Ultrasonido<sup>®</sup> **INSTRUCCIONES DE USO Anexo III.B**

168 $\frac{8}{3}$ 

 $\mathbb{Z}$  of  $\mathbb{R}^{40}$ 

Limpie las partes superior, frontal, posterior y laterales del sistema. *NOTAS*

- *No mere líquido directamente dentro de la unidad*
- *No utilice acetona/alcoholo abrasivos en las superficies pintadas o plásticas\_*

#### Limplando el Monitor LCD

Para limpiar la cara del monitor:

Use una tela suave, doblada. Gentilmente limpie la cara del monitor,

NO utilice un Iimpa-vidrios que haya sido hecho a base de hidrocarburos (tal como Benceno, Alcohol Metilo o Metil-Etilo-Celana) en los monitores que tengan filtro (escudo anti-reflejo). Frotar rudamente también puede producir daños en el filtro.

#### *NOTA*

**痩産(を) キート** 

• • •

 $\ddot{\bullet}$ 津事

**安乐寺女母 零零零** 

**極ます。** 

₩  $\ddot{\phantom{a}}$ 

(事件录

• •• •

◆ 画图: 金字 \*

 $\ddot{\phantom{0}}$ 

 $\frac{1}{2}$ 

·<br>•<br>• •

 $\mathbf{F}$ le district

"

*Cuando limpie la pan/a/la, asegúrese de no rayar la pantalfa LCO.*

#### Limpiando el Panel de Control

Humedezca una tela suave, no abrasiva y doblada con una solución de jabón suave de propósito general *J* agua. Limpie el panel de control del operador.

Use un cotonete para limpiar alrededor de las teclas y controles, Utilice un mondadientes *para* remover los sólidos de entre las teclas y controles.

#### *NOTA*

- Cuando limpie el panel de control del operador, asegúrese de no derramar o rociar líquido en los controles, *dentro de la cabina del sistema o en el receptáculo de conexión de la Transductores.*
- *NO ufl'lice Pañuell10s con alcohol en el panel de contro!.*

#### Limpiando el interruptor de pedal

Humedezca una tela suave, no abrasiva y doblada con una solución de jabón suave de propósito general y agua. Limpie las superficies externas de la unidad y después seque con una tela suave, limpia y seca .

#### Umpiando la Impresora

Apague la impresora. De ser posible, desconecte el cable de alimentación eléctrica.

Limpie las superficies externas de la unidad y después seque con una tela suave, limpia y seca.

Remueva las manchas persistentes con una tela suave ligeramente humedecida con una solución detergente suave.

#### *NOTA*

- *• Jamás utilice so/ventes fuertes, tales como thinner, benzina, o limpiadores abrasívos ya que estos pu/Jden causar daños a la cabina.*
- *No es necesario realizar mantenimiento extra, como lubricadón .* •
- *• Para mayor información, refiérase al Manual del Operador de la Impresora.*

#### Chequeo de Seguridad

Para asegurarse de que el sistema opere normalmente, por favor realice un plan de mantenimiento, revise la seguridad del sistema periódicamente. Si existe algún fenómeno anormal con la máquina, por favor contacte a

nuestros agentes autorizados en su país lo más pronto posible.

Si no hay imagen o menú en la pantalla o en caso de que otro fenómeno provoque el encendido involuntario de la máquina, por favor resuelva el problema conforme a la siguiente lista. Si después de haber realizado la revisión el problema persiste, por favor contacte a nuestro agente autorizado en su país lo más propto posible.

#### Instrucelones de Uso

Apogerado AGIMED S.A.L

Págine 7 de 12 **Bioing** Leonahdu Goi4ez A COBITEC 5545 rট*ি:* Técnico *'f,~'::;*':>.R.!...

ŧ

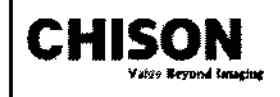

•

.<br>म<br>ज

4 ÷,

•<br>•<br>•<br>•<br>•

•• • • ";1-. •• i<br>i<br>i<br>i<br>i<br>i

feri<del>da</del><br>F ltli.

电子星

•<br>• ~., •

•• • 무<br>무 한 한

 $\cdot$ 

 $\ddot{a}$ a.

电电磁电流电压器

## CHISON Sistemas de Diagnostico por Ultrasonido INSTRUCCIONES DE USO Anexo III.B

 $168$   $({\sim})$ 

*'". v )*

#### 3.6.; PRECAUCIONES

#### ADVERTENCIAS \_

- Antes de llevar a cabo una desfibrilación, siempre retire el transductor del paciente.
- Antes de llevar a cabo una desfibrilación, siempre desconecte el transductor del sistema.
- Una cubierta de transductor desechable no proporciona aislamiento eléctrico de protección contra la desfibrilación.
- Una pequeña brecha en la capa externa del transductor abre una vía de acceso electrico a las partes metálicas con conexión de tierra del transductor. Es posible que la formación de arco secundaria que podría producirse durante la desfibrilación produzca quemaduras en el paciente. El riesgo de quemaduras se reduce, pero no se elimina, al usar un desfibrilador sin conexión de tierra.
- <=:> *Las unidades electroquifÚrgicas y otros dispositivos introducen deliberadamente campos electromagnéticos de* radiofrecuencia o corrientes en el paciente. Debido a que las frecuencias de ultrasonido para el tratamiento de *imágenes coinciden en el rango de radiofrecuencias empleado, los circuitos de los Transductores de ultrasonido son susceptibles a las interferencias de radiofrecuencia. Cuando se utiliza una unidad* electroquirúrgica, el ruido severo interfiere con las imágenes en blanco y negro, a la vez que arrasa con las *imágenes en color. Los fallos simultáneos en una unidad electroquinírgica u otro dispositivo y en la capa externa del eje del transductor transesofáglco pueden hacer que las corrientes electroquifÚrgicas vuelvan alo largo de los conductores del transductor. Esto podria producir quemaduras en el paciente, y el sistema de ultrasonido y el transductor podrían también dañarse. Tenga en cuenta que una cubierta de transductor desechable no proporciona aislamiento eléctrico de protección a las frecuencias normales de una unidad elecfroquinírgica .*
- Todos los dispositivos que están en contacto con el paciente, tales como Transductores, Transductores de lápiz y derivaciones de ECG que no tengan una indicación específica de que son a prueba de desfibrilación, se deben retirar del paciente antes de la aplicación de un pulso de desfibrilación de alto voltaje .
- <=:> Durante los procedimientos de ecocardiografia transesofágica (ETE), extraiga el transductor transesofágico del paciente o desconecte el transductor del sistema inmediatamente después de la adquisición de las imágenes.
- <=:> Como sucede con otros equipos electrónicos de diagnóstico médico, los equipos ultrasónicos utilizan, en su funcionamiento normal, señales eléctricas de alta frecuencia que pueden interferir con el funcionamiento de los marcapasos. Aunque es muy poco probable que se produzca una interferencia, manténgase alerta sobre este posible riesgo y detenga de inmediato el funcionamiento del sistema ultrasónico si observa alguna interferencia con un marcapasos.
- Cuando se utiliza un equipo periférico alimentado desde una fuente de energía que no sea el sistema de • ultrasonido, se considera que el conjunto constituye un sistema médico. Le corresponderá a usted cumplir con la norma CEI60601-1-1 y probar el sistema en función de esos requisitos.
- $\Rightarrow$  No utilice periféricos de uso no médico, como, por ejemplo, impresoras de informes, en un radio de 1,5 metros (5 pies) de un paciente, a menos que la corriente recibida por dichos periféricos provenga de un enchufe aislado incorporado al sistema de ultrasonido Philips o de un transformador aislador que cumpla con los estándares de seguridad médica, conforme a lo definido por la norma CEI 60601-1-1.
- El sistema y los componentes que entran en contacto con el paciente cumplen con la norma CEI 60601-1. Si bien es poco probable, los voltajes aplicados que superen la norma pueden provocar una descarga eléctrica, afectando al paciente o al usuario.

3.8.; LIMPIEZA

**HANDO Spred**<br>ARPOGRED ANA Apodeo

Página 8 de 12 **ONARDU GOILEZ** Mat. GUPITEC 5545 Bid Director Técnico AGEMED S.R.L.

## $58.6$ r-------,-------------------------;'"Y/,,' . <sup>e</sup>

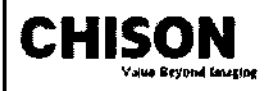

## CHISON | CHISON Sistemas de Diagnostico por Ultrasonido ,  $\overline{\text{INSTRUCCIONES DE } \text{USO } \text{Anexo IILB}}$

 $\mathbf{A}$  and  $\mathbf{A}$  is a set of  $\mathbf{A}$  . The set of  $\mathbf{A}$ Después de remover la cubierta de la Transductores, utilice agua corriente para retirar cualquier gel residual o partículas de la Transductores. Utilice gasa húmeda o un textil suave y una pequeña cantidad de jabón liquido, delicado, no abrasivo (el jabón líquido para lavar porcelana es ideal) para limpiar completamente el transductor . Considere el uso de un pequeño cepillo especialmente para las uniones y áreas de angulación, dependiendo de su transductor particular.

Enjuague el transductor con agua corriente y después séquelo con una tela suave o papel toalla .

#### DESINFECCIÓN

• • **请审查上** 

• •

事中小夫

•

**- 台灣普<br>• 中国** 

•<br>\*<br>ታ •

• ••'" ..•'

计上线

电子子

'" • •

• • 11' •• in the transfer of the transfer of the transfer of the transfer of the transfer of the transfer of the transfer

'"

Limpiar con una solución detergentefagua, según lo descrito previamente, es importante como primer paso en la desinfección apropiada ya que los desinfectantes químicos trabajan más rápidamente en superficies limpias. Sin embargo, el uso adicional de un líquido desinfectante de alto nivel asegurará una mayor reducción estadística en la carga microbiana. Debido al potencial de disrupción en la vaina de barrera, será necesaria la desinfección adicional con agentes químicos. Ejemplos de dichos desinfectantes de alto nivel incluyen pero no están limitados a:

Productos con 2.4-3.2% glu1araldehído (una variación de productos disponibles incluyendo "Cidex," "Metricide," o "Procide"). Agentes no derivados de glutaratdehido, incluyendo Cidex OPA (o-phthalaJdehído), Cidex PA (peróxido de hidrógeno & ácido peroxiacético) o 7.5% Solución de Peróxido de Hidrógeno.

Blanqueadores de uso común para el hogar (5.25% hipociorito de sodio) diluido a una carga de 500 partes por millón de cloro (1 Occ en un litro de agua corriente). Este agente es efectivo, pero generalmente no es recomendado por los fabricantes de Transductores ya que puede causar daños a las partes metálicas y plásticas.

Otros agentes como compuestos de amonio cuaternario son considerados como desinfectantes de alto nivel y no deberían ser utilizados. El Isopropanol no se considera como un desinfectante de alto nivel cuando es utilizado a manera de paño de limpieza, los fabricantes de Transductores generalmente no recomiendan el sumergir las Transductores en el líquido .

*Limpiando y Desinfectando /a Transductores. Recomendamos fuertemente el uso de guantes al momento de limpiar y desinfeclar la Transductores endocavilaria .*

An1es y después de cada examen, por favor limpie el manubrio de la Transductores y desinfecte la Transductores transvaginal utilizando químicos germicidas líquidos.

Si la Transductores ha sido contaminada por fluidos corporales, usted deberá desinfectarla después de limpiarla. Considere todos los desechos de examen como infecciosos y elimínelos de acuerdo con aquella especificación.

#### *PRECAUCIóN*

Ya que la Transductores no es a prueba de agua, usted deberá desconectarla del sistema antes de desinfectarla o limpiarla. Antes y después de cada examen, por favor limpie el manubrio de la Transductores y desinfecte la Transductorestransvagina! con un químico germicida líquido.

#### Limpieza

Usted puede limpiar la Transductores lransvagínal para remover todo el gel de acoplamiento con el uso de un textil suave y enjugándola con agua corriente. Lave la Transductores con habón suave, en agua tibia. Frote la Transductores según sea necesario y utilice un textil suave para remover todos los residuos visibles de la superficie de la Transductores vaginal.

Enjuague la Transductores con suficiente agua potable para remover todos los residuos visibles de jabón, permita que la Transductores se seque en contacto con el aire.

#### *PRECAUCiÓN ~*

Por favor, remueva la cubierta (en caso de que exista alguna) antes de limpiar la Transductores. (Una cubierta *del tipa condón puede ser usada solamente una vez).*

FERNANDO ANDOTHERO ADD Apoderado<br>ADD S.R.L.

Instrucciones de Uso Bioing, LEONARD Páglitá 9de 12 COPITEC 5540 rac); 11 Thonico .<br>3.R.L

f.

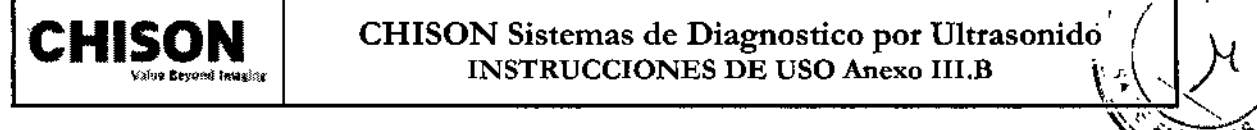

**地震:** 

:<br>. •

● 本来生活 キャンキ 中国連事業事業の事業

• .,

•

• •• -.+

194<del>7</del><br>1955

1919.44

-+

∎<br>.<br>¢

;;:: ,oc ••

:<br>**Times in the light** 

'!l' 1.

" '" • • •

## **CHISON** | CHISON Sistemas de Diagnostico por Ultrasonido INSTRUCCIONES DE USO Anexo III.B

•  $~\le~$ *Cuando limpie la Transductores, es importante asegurarse que todas las superficies hayan sido limpiadas ~~~\_~\_"' meticulosamente.*

#### Desinfección

Existen 2 soluciones basadas en Glutaraldehído, las cuales han mostrado ser muy efectivas para la desinfección de Transductores. Cidex es el único germicida que ha sido evaluado para comprobar la compatibilidad con el material utilizado para construir las Transductores.

Para mantener la efectividad de las soluciones de desinfección, se debe llevar a cabo una limpieza meticulosa de la Transductores antes de la desinfección, asegúrese de que no existan residuos remanentes en la Transductores. Procedimiento de Desinfección:

Siguiendo todas las precauciones para mantenimiento, uso y disposición de desechos; prepare la solución germicida de acuerdo con las instrucciones del fabricante.

Coloque la Transductores, limpia y seca, en contacto con el germicida: tome precauciones para que la Transductores no se golpee con el fondo del recipiente, lo cual puede provocar daños a la Transductores.,

Después de colocar/sumergir la Transductores, rátela y sacúdala bajo la superficie del germicida para eliminar las bolsas de aire. Permita que el germicida se mantenga en contacto con la Transductores completamente sumergida. Para desinfección de alto nivel, siga el tiempo recomendado por el fabricante.

Siguiendo todas las precauciones para almacenamiento, uso y disposición de desechos; prepare la solución germicida de acuerdo con las instrucciones del fabricante .

Después de remover la Transductores del germicida, enjuáguela de acuerdo con las instrucciones del fabricante . Retire, con agua corriente, todos los residuos de la Transductores y permita que se seque en contacto con el aire.

#### *3.11. Las precaut:1ones que deban adoptarse en casa de cambias del funcionamIento del producto médico;*

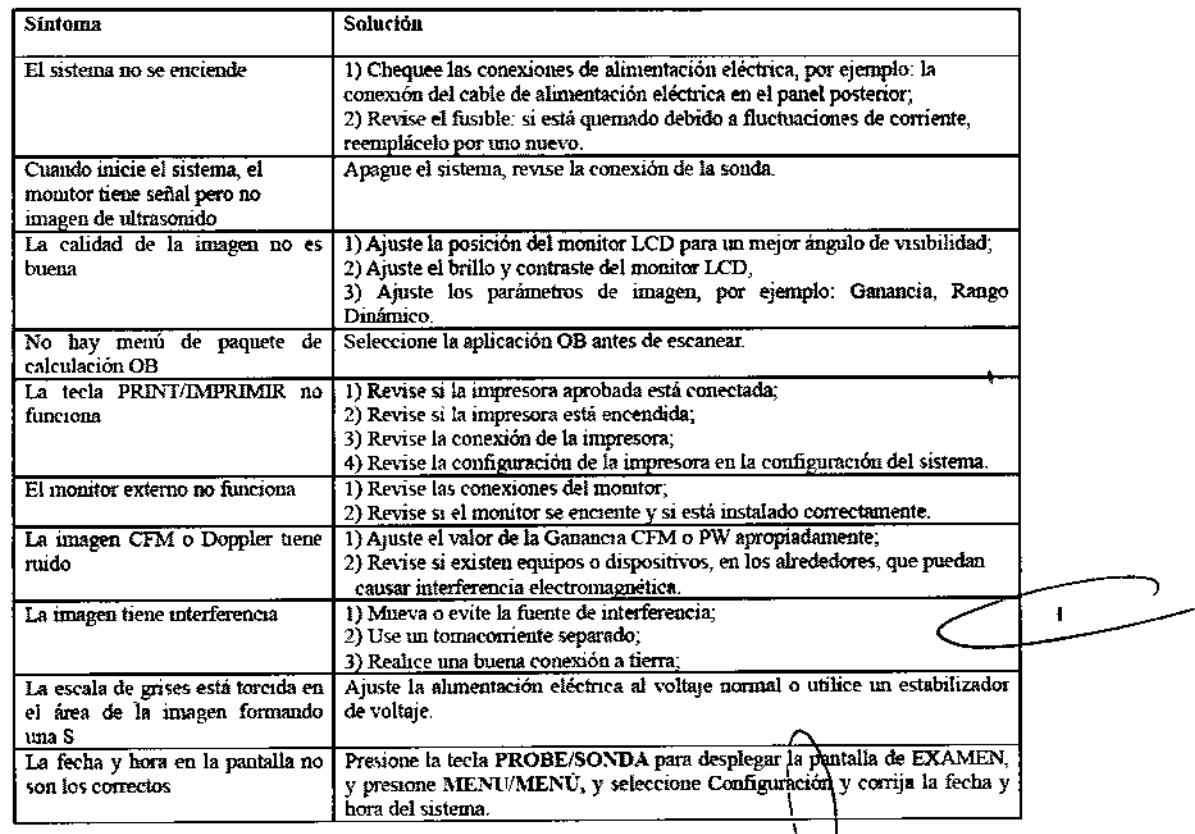

Instr\lcciones de Uso

FERNAND<del>OS</del> Apoderado AGIMED S.A.L,

 $\mathcal{B}$ ioing LEONARDO GOMEZ Nel COPITEC 5545 Director Tecnico P.<:"j,.,IlED 3.h.l.

Página 10 de 12

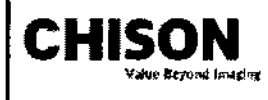

## CHISON Sistemas de Diagnostico por U1trasonido~;:\- ) *i* INSTRUCCIONES DE USO Anexo I1I.B \\¿-~-......"./ :

#### 3.J2.;

 $\cdot$ 

~ " • • • • • •

,.

á,

准备航空长息 计符

 $\ddot{\bullet}$ 

•

.,¡, •• #⊯<br>={} •

•

 $\frac{1}{\pi}$ 

'" : #/#" ;¡\ !  $, + + + -$ 

~I

**李泰贵喜喜** 

**海岛中国学编** 

¢

赤市 せ

#### Requerimientos de Locación

#### Requerimientos del Ambiente de Operación

las siguientes condiciones ambientales están dentro de las tolerancias para operación del sistema:

- Temperatura:  $10^{\circ}$  C  $40^{\circ}$  C
- Humedad Relativa: 30%-75%, no-condensado
- Presión Atmosférica: 700hPa 1060hPa

Fuentes de radiación fuertes u ondas electromagnéticas potentes (por ejemplo. Ondas electromagnéticas provenientes de transmisiones de radio) pueden resultar en la formación de fantasmas en la imagen o ruido. El sistema debe ser aislado de dichas fuentes de radiación u ondas electromagnéticas.

#### Requerimientos Ambientales de Transporte *y* Almacenamiento

Las siguientes condiciones ambientales de transporte y mantenimiento están dentro de las siguientes tolerancias:

- Temperatura:  $-25^{\circ}$  C  $\sim$  55° C
- Humedad Relativa: ≤ 95% no-condensado
- Presión Atmosférica: 700hPa 1060hPa

Requerimientos Elécbicos

#### Requerimientos del Alimentación Eléctrica

AC 110-230V, *50/60Hz*

Requerimientos de Fusibles

La especificación del Fusible es 250V, 5.0 A (tiempo-de-retardo), el modelo es 50T T5AL 250V

Consumo de Potencia: 300 walls

Fluctuación de Voltaje

#### *ADVERTENCIA*

## Mantenga un rango de fluctuación menor a ±10% del voltaje etiquetado en el panel posterior del sistema, de lo *contrario BI slslBms puede sufrir daños.*

#### Conexiones a Tierra

Antes de conectar el cable de alimentación eléctrica, conecte el cable (integrado) de protección a tierra desde la terminal de Potencial Equivalente, ubicada en el panel posterior del sistema, a un dispositivo especializado de conexión a Tierra.

#### *NOTA*

*-Por favor siga los siguientes requerimIentos sobre ta alimentación eléctrica: Utilice solamente cables de alimentación eléctrica que cumplan con los requerimientos del sistema- el no seguIr estos procedimientos puede* , *producir daños en el sistema .*

- Las fuentes de electricidad puede variar dependiendo de la ubicación geográfica. Refiérase a los niveles *detallados en el panel posten"or del sistema para información más específica. ~*

#### Aviso sobre la instalación del Producto

Distancia de separación y efecto de equipos fijos de radiocomunicaciones: campos de fuerza provenientes de transmisores fijos, tales como estaciones base de radioteléfonos (celulareslinalámbricos) y radios móviles de tierra, radios para aficionados, transmisiones de radio AM y FM Y transmisiones de TV no pueden ser predichas teóricamente de forma precisa. Para asegurar el ambiente electromagnético, producido por transmisores fijos de RF, se recomienda realizar una inspección electromagnética. Si el campo de fuerza medido, en el lugar donde el sistema de ultrasonido es operado, es mayor a lo recomendado en la declaración de inmunidad, el sistema deberá ser observado para verificar que esté funcionando normalmente. Si se observa al algún tipo de operación anormal, será necesario tomar medidas adicionales, como la re-ubicación del sistema o i $\hbar$ cluso el uso de una habitación con protección contra RF.

Instrucciones de Uso

RNANDORSIOLLA Apoderado AGIMED S.R.L.

Bloing. LEON ADU GOMEZ Wat. CO24 205545 Director Tecn ĆÓ. aoimed s.r.).

Página 11 de 12

 $\sqrt{2}$ 

*""~~7i:.~-::\J* -............-

*.',*

*,íp*

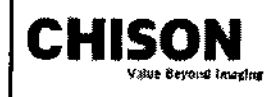

## CHISON Sistemas de Diagnostico por Ultrasonido INSTRUCCIONES DE USO Anexo III.B

 $1688$   $(25)$ 

*'~Ci~0-~~*

Utilice cables de alimentación eléctrica provistos o diseñados por AKL Los productos equipados con un conector de la fuente de alimentación eléctrica deberán ser conectados a un tomacorriente fijo que incluya un conductor a tierra. Nunca utilice un adaptador o conversor para coneclar el conector de la fuente de alimentación eléctrica (por ejemplo; un conector de tres patas a 2 patas).

Ubique el equipo lo más lejos posible de otros aparatos electrónicos .

Asegúrese de utilizar solamente los cables provistos o diseñados por CHISON. Conecte estos cables siguiendo los procedimientos de instaladón. (Por ejemplo; tienda los cables de alimentación eléctrica separados de los cables de señal).

Ubique el equipo y otros periféricos conforme a los procedimientos de instalación descritos en este manual.

3.J4.;

.<br>.<br>.

**柳谦编编:西云** 

•• •• •• •• •• •

(学)学会をい

.' '.

•

'.

|療事 優子なこ

• <del>虚</del>神<br>世 極暗 顺落 医

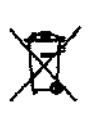

DESECHO DE EQUIPOS ELÉCTRICOS Y ELECTRÓNICOS (DEEE); Este símbolo es utilizado para Protección Ambiental, indica que el desecho de equipo eléctrico y electrónico no debe ser clasifiçado como basura común sino que debe ser recolectado de forma separada. Por favor contacte a su Autoridad \_ Local o Distribuidor de Fabrica para obtener información acerca de la manera más apropiada de

deshacerse del equipo.

FERNAMOG SCHOLLA AGIMED 6.R.L.

 $\ddot{\phantom{a}}$ MONARDO GOMEZ Eloing.  $\frac{1}{2}$ at COPITEC Com ACIMED 3.R.L.

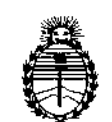

Ministerio de Salud Secretaría de Políticas, Regulaciún e Institutos A.N.M.A.T.

## ANEXO III

## CERTIFICADO

Expediente NO: 1-47-20155/13-8

El Administrador Nacional de la Administración Nacional de Medicamentos, Alimentos y Tecnología Médica (ANMAT) certifica que, mediante la Disposición Nol ..6.0..ljy de acuerdo <sup>a</sup> lo solicitado por Agimed S.R.L. se autorizó la inscripción en el Registro Nacional de Productores y Productos de Tecnología Médica (RPPTM), de un nuevo producto con los siquientes datos identificatorios característicos:

Nombre descriptivo: Sistema de Diagnostico por Ultrasonido.

Código de identificación y nombre técnico UMDNS: 14-278 Sistemas de Exploración, por Ultrasonido.

Marca del producto médico: Chison

Clase de Riesgo: Clase II

Indicación/es autorizada/s: ecografía general, ecografía Doppler, ecocardiografia. Modelo/s: Q8, Q6, Q5, Q4, Q3, Q2, Q1, Sonotouch 10, Sonotouch 20, Sonotouch 30, Sonotouch 50, Sonotouch 60, Sonotouch 80.

Vida útil: 10 (diez) años

Condición de expendio: venta exclusiva a profesionales e instituciones sanitarias. Nombre del fabricante: Chison Medical Imaging Co., Ltd.

Lugar/es de elaboración: No. 8, Xiang Nan Road, Shuo Fang, New Distric, 214142 Wuxi, R. P. China.

Se extiende a Agimed S.R.L. el Certificado PM-1365-122, en la Ciudad de Buenos Aires,  $a_{1}, \ldots, a_{n}$   $\frac{1}{2}$  MAR,  $\frac{2014}{3}, \ldots, \frac{1}{2}$  siendo su vigencia por cinco (5) años a contar de la fecha de su emisión.

DISPOSICIÓN N°

1688

Dr. OTTO A. ORSINGHER Sub Administrador Nacional  $A.N.M.A.T.$